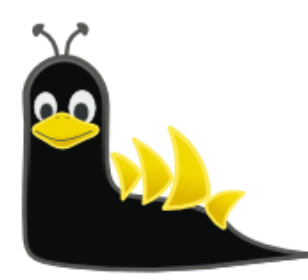

# Welcome to Sydney Linux User Group

## https://slug.org.au/

Download the Presentation PDF here: <http://www.networkdetective.com.au/PDFs/SLUG-Meetup-Wireshark-2023-07-28.pdf>

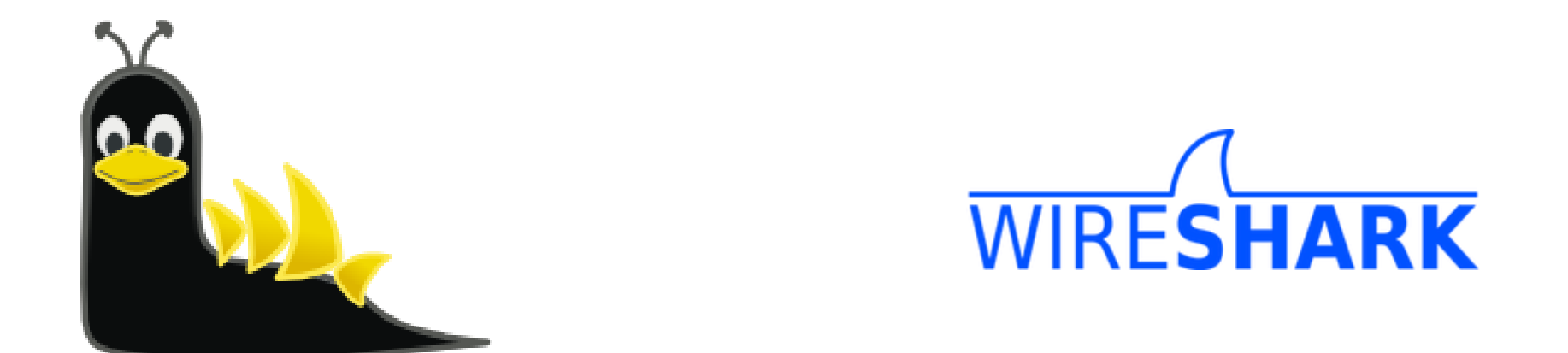

## Wireshark – Basic Introduction

SLUG Meetup Phil Storey 28 July 2023

### Agenda

The aim is to give you a quick run through of Wireshark and some features – so that you can get started on your own.

- What are Packets
- What is Wireshark and a little history
- Why would you use Wireshark
- Capturing, displaying and filtering
- Live eapture and analysis

*As usual Interrupt and ask questions along the way*

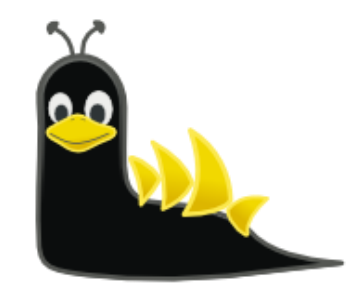

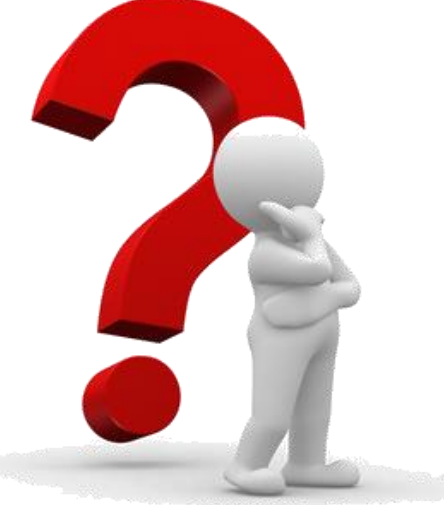

### What are Packets?

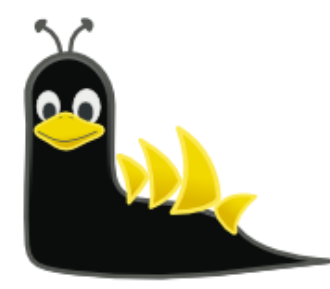

- A network packet is a formatted unit of data carried by a packetswitched network.
- A packet consists of control information and user data, which is also known as the payload.
- Control information provides data for delivering the payload, for example: source and destination network addresses, error detection codes, and sequencing information.
- Typically, control information is found in packet headers and trailers.
- In packet switching, the bandwidth of the communication medium is shared between multiple communication sessions.

https://pressbooks.howardcc.edu/cmsy164/chapter/packet-analysis-ip-headers-tools-and-notes/ https://www.ardenstone.com/projects/seniorsem/reports/TCP\_Protocol.html

Ethernet frame maximum size is 1500 bytes.

IP header is 20 bytes, leaving 1480 bytes for the IP data payload.

TCP header is 20-40 bytes, leaving 1440-1460 bytes for the TCP data payload.

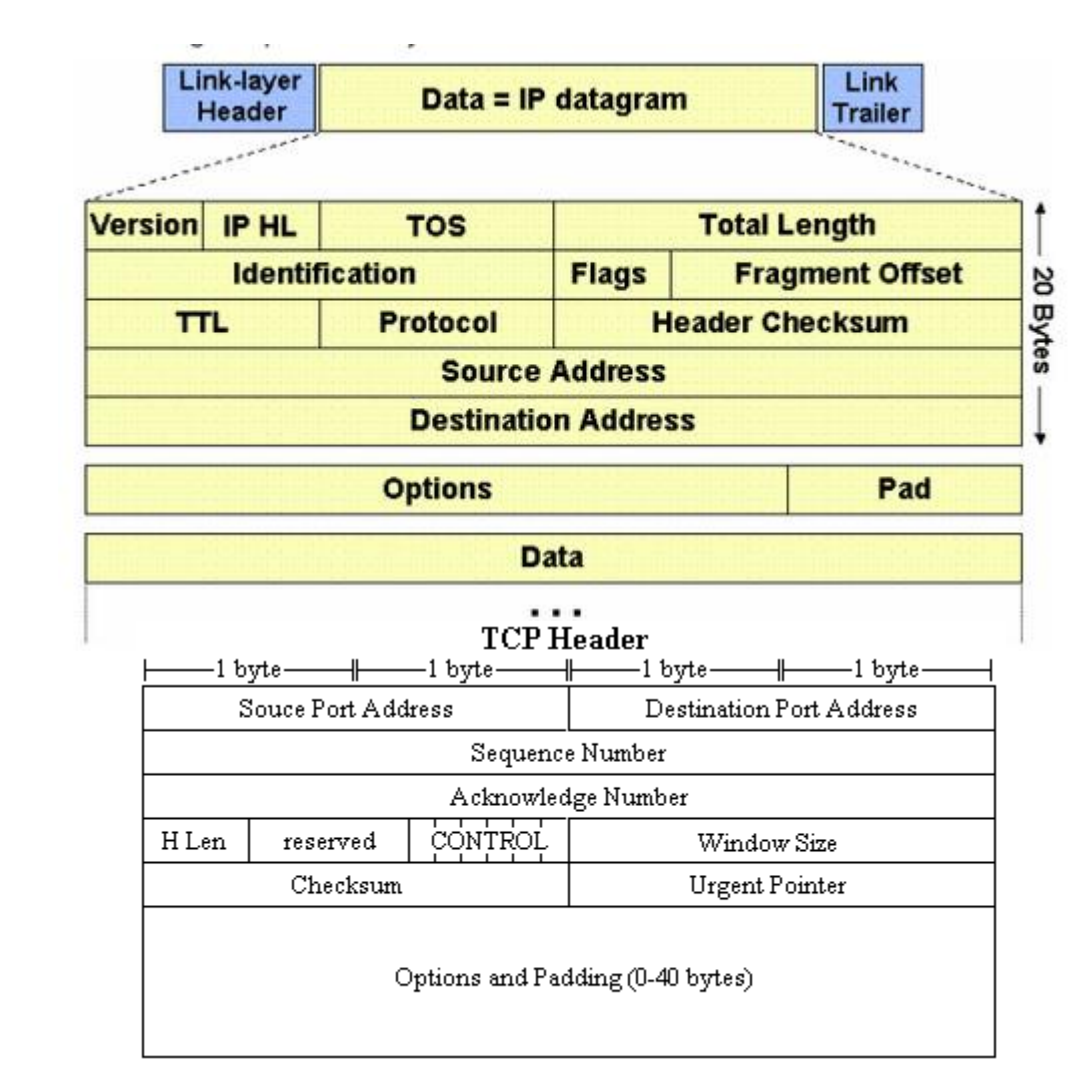

### Wireshark History

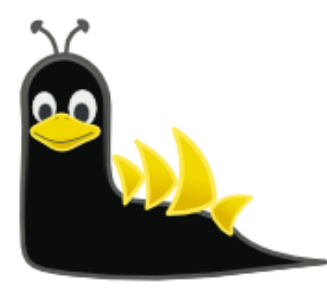

- Invented by Gerald Combs in 1998 and called "Ethereal".
- Re-named "Wireshark" as the "Ethereal" name trademarked by someone else.
- Enormous community support and patches.
- Widely accepted as the de facto network protocol analyser available today.
- An open source software project, released under the GNU General Public License (GPL).
- Was sponsored by Riverbed but now stands alone as a non-profit.
- Website lists over 600 contributing authors.
- Annual "SharkFest" conferences in USA and Europe (sometimes Asia).

## Wireshark Official Website

- Note the ".org"
- The "Download" page offers various executables as well as the source code.
- There is lots of online help available.
- The "SharkFest" links contain an enormous volume of videos and presentation papers from many Wireshark experts.

### https://www.wireshark.org/

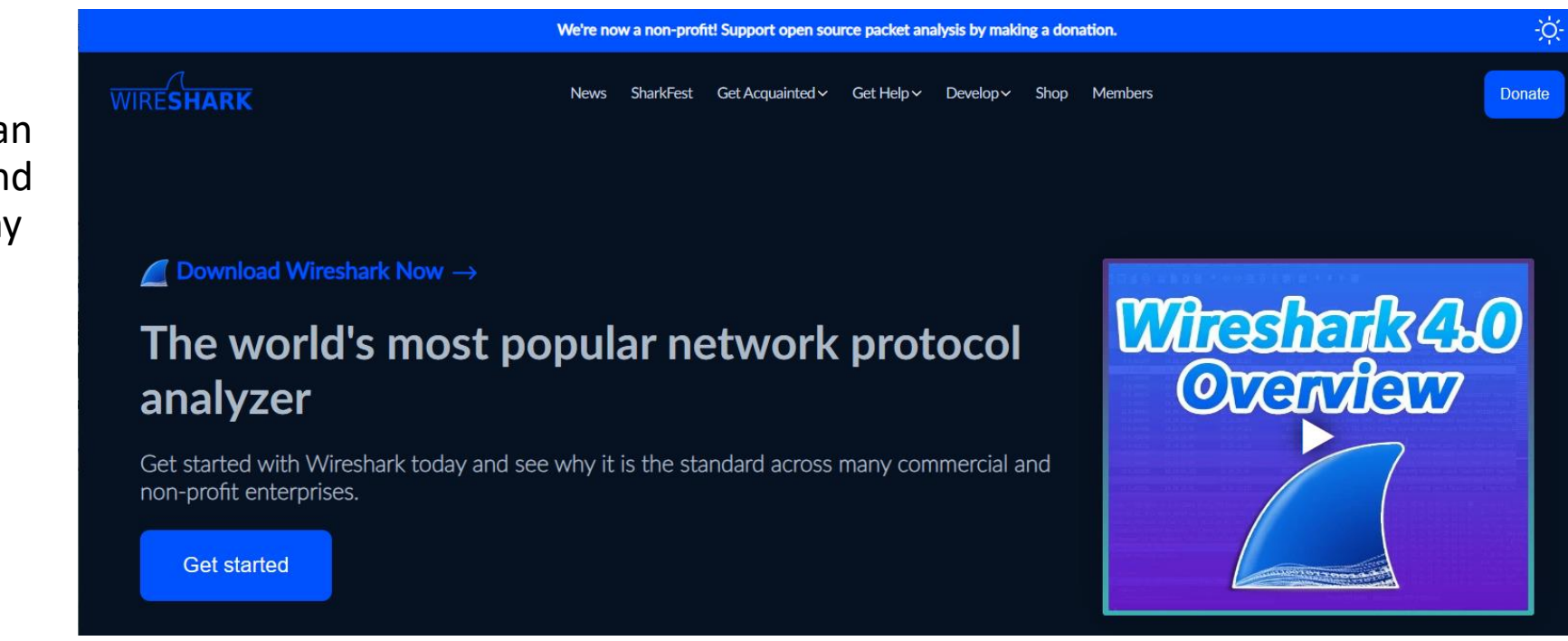

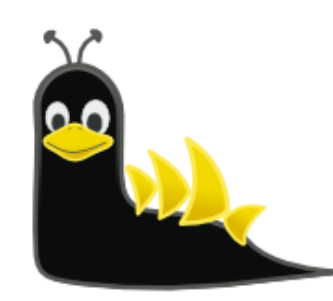

### Wireshark Official Website - Download

- Various installation options for Windows and Mac.
- The deeper "downloads" page offers information about versions for several Linux variants (from the websites of the various distributions).

### https://www.wireshark.org

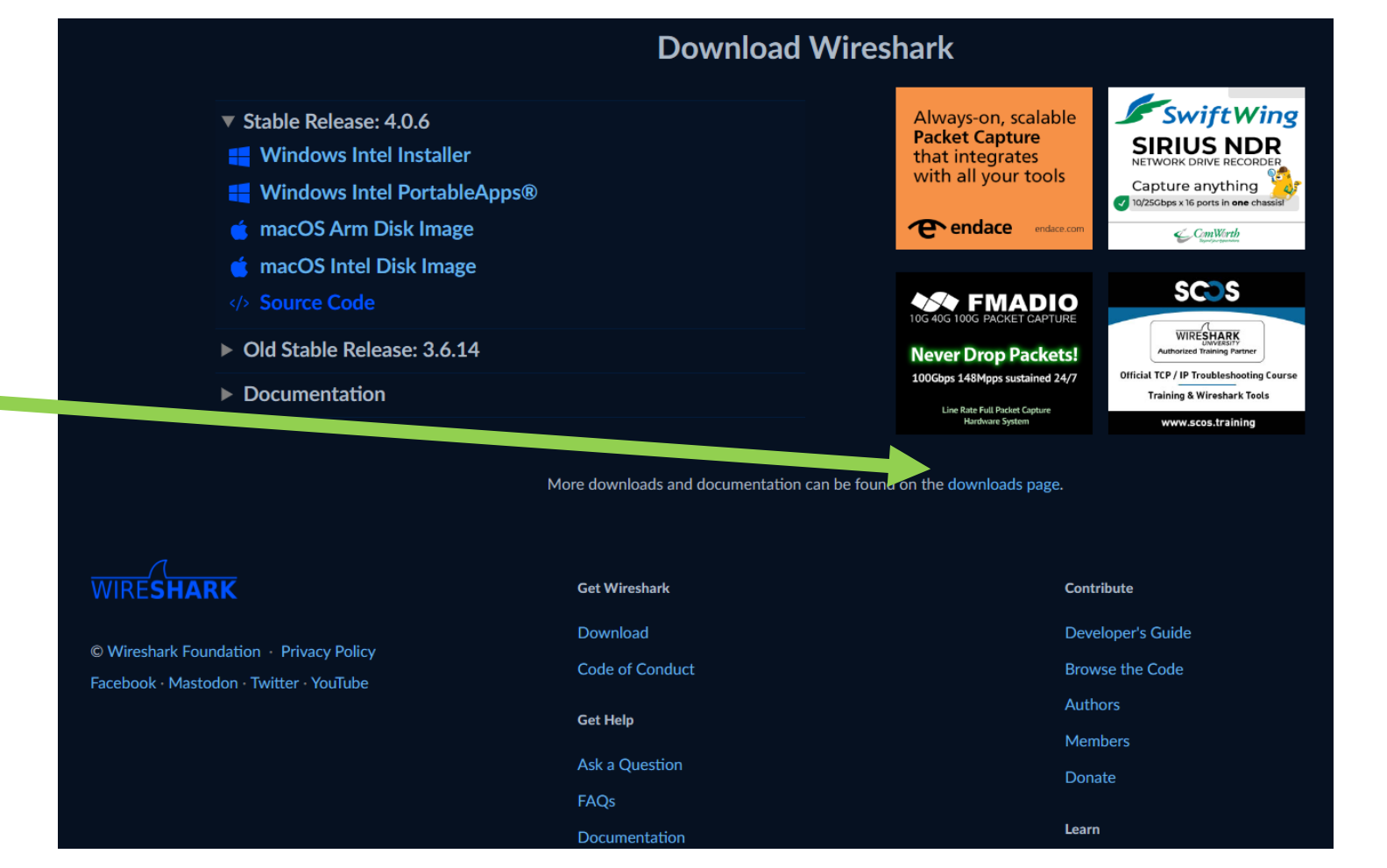

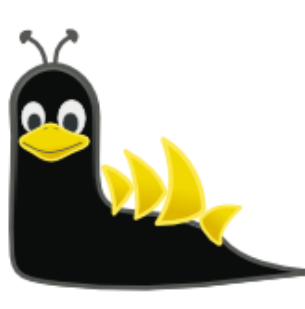

## Wireshark Official Website - Download

https://www.wireshark.org/docs/wsug\_html\_ch unked/ChBuildInstallUnixInstallBins.html#\_install ing\_from\_rpms\_under\_red\_hat\_and\_alike

### 2.6.2. Installing from debs under Debian, Ubuntu and other Debian derivatives

If you can just install from the repository then use

### **apt install wireshark**

Apt should take care of all of the dependency issues for you.

### [Note] Capturing requires privileges

By installing Wireshark packages non-root, users won't gain rights automatically to capture packets. To allow non-root users to capture packets follow the procedure described in https://gitlab.com/wireshark/wireshark/- /blob/master/packaging/debian/README.Debian (/usr/share/doc/wireshark-common/README.Debian.gz)

https://www.wireshark.org/download.html

### **Third-Party Packages**

Wireshark packages are available for most platforms, including the ones listed below. Standard package: Wireshark is available via the default packaging system on that platform. Vendor / Platform **Sources** Alpine / Alpine Linux Standard package Apple / macOS Homebrew cask (includes UI) Homebrew formula (CLI only)MacPortsFink Arch Linux / Arch Linux Standard package Canonical / Ubuntu Standard packageLatest stable PPA Debian / Debian GNU/Linux Standard package The FreeBSD Project / FreeBSD Standard package Gentoo Foundation / Gentoo Linux Standard package HP / HP-UX Porting And Archive Centre for HP-UX NetBSD Foundation / NetBSD Standard package NixOS / NixOS Standard package openSUSE / openSUSE Standard package Standard package Offensive Security / Kali Linux OpenPKG / OpenPKG Project Standard package PC-BSD Software · iXsystems / PC-BSD Push Button Installer PCLinuxOS / PCLinuxOS Standard package Red Hat / Fedora Standard package Red Hat / Red Hat Enterprise Linux Standard package Slackware Linux / Slackware SlackBuilds.org Oracle / Solaris 11 Standard packageCSWUNIX Packages The Written Word

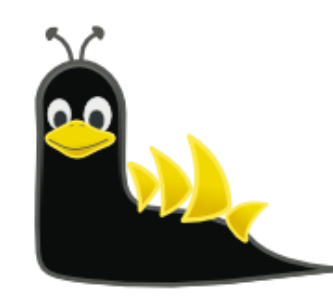

### Nmap Official Website

- Wireshark used to use a driver called, "WinPCAP", to perform the packet capture within Windows.
- This has been superseded by a more modern and still actively updated driver, "Nmap".
- You shouldn't need to get the Nmap driver yourself – it is included with the Wireshark installer. You should be aware though, just in case.
- There is also an optional USBcap driver.

### https://nmap.org/

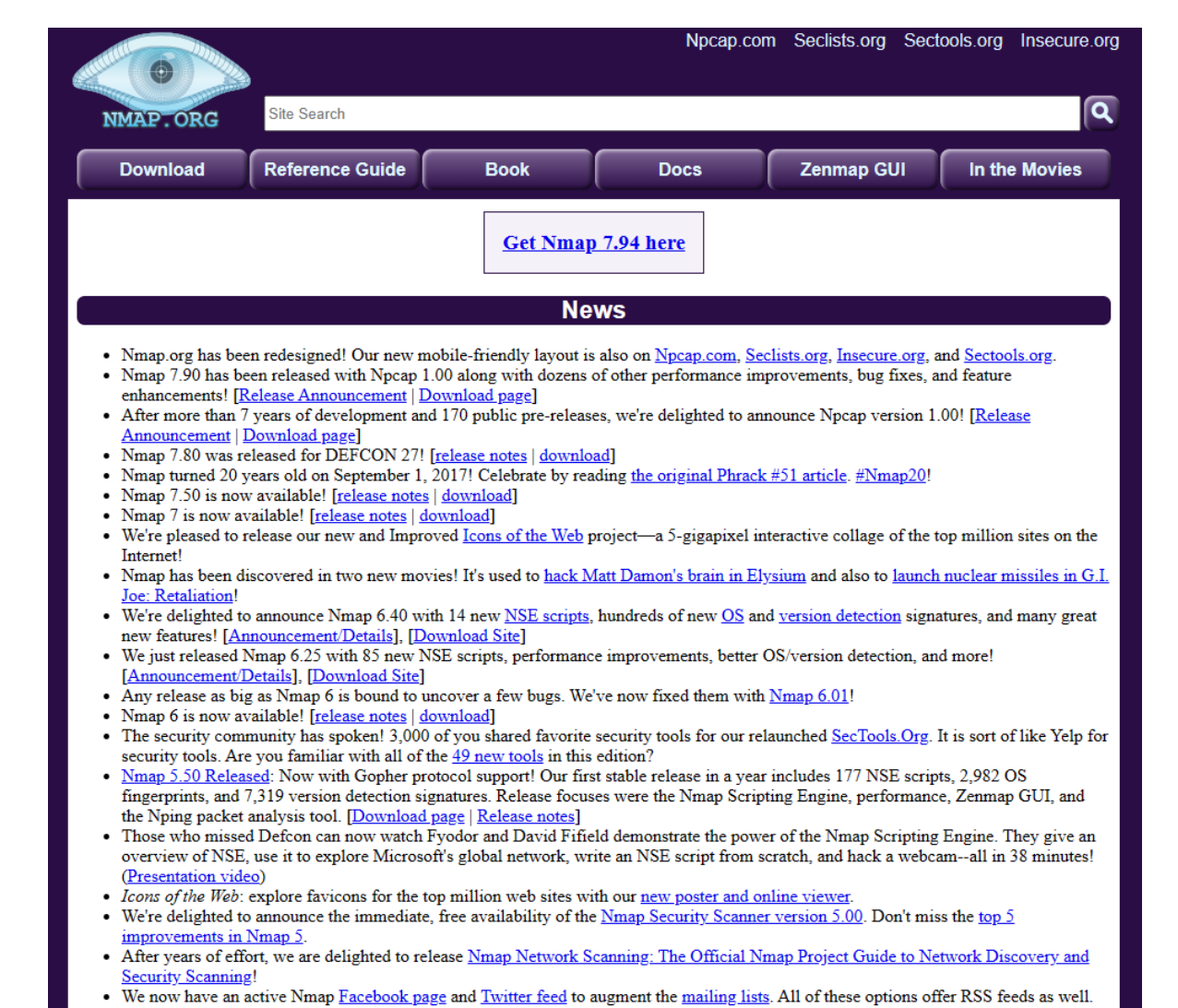

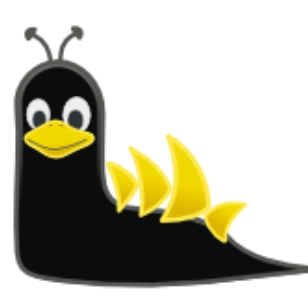

28/07/2023

# Wireshark Initial Display

- Recent trace files
	- Double-click to re-open
- List of interfaces
	- Live indication of traffic on each interface
	- Double-click to start capturing on just that interface
- Display Filter Bar
- Capture Filter field

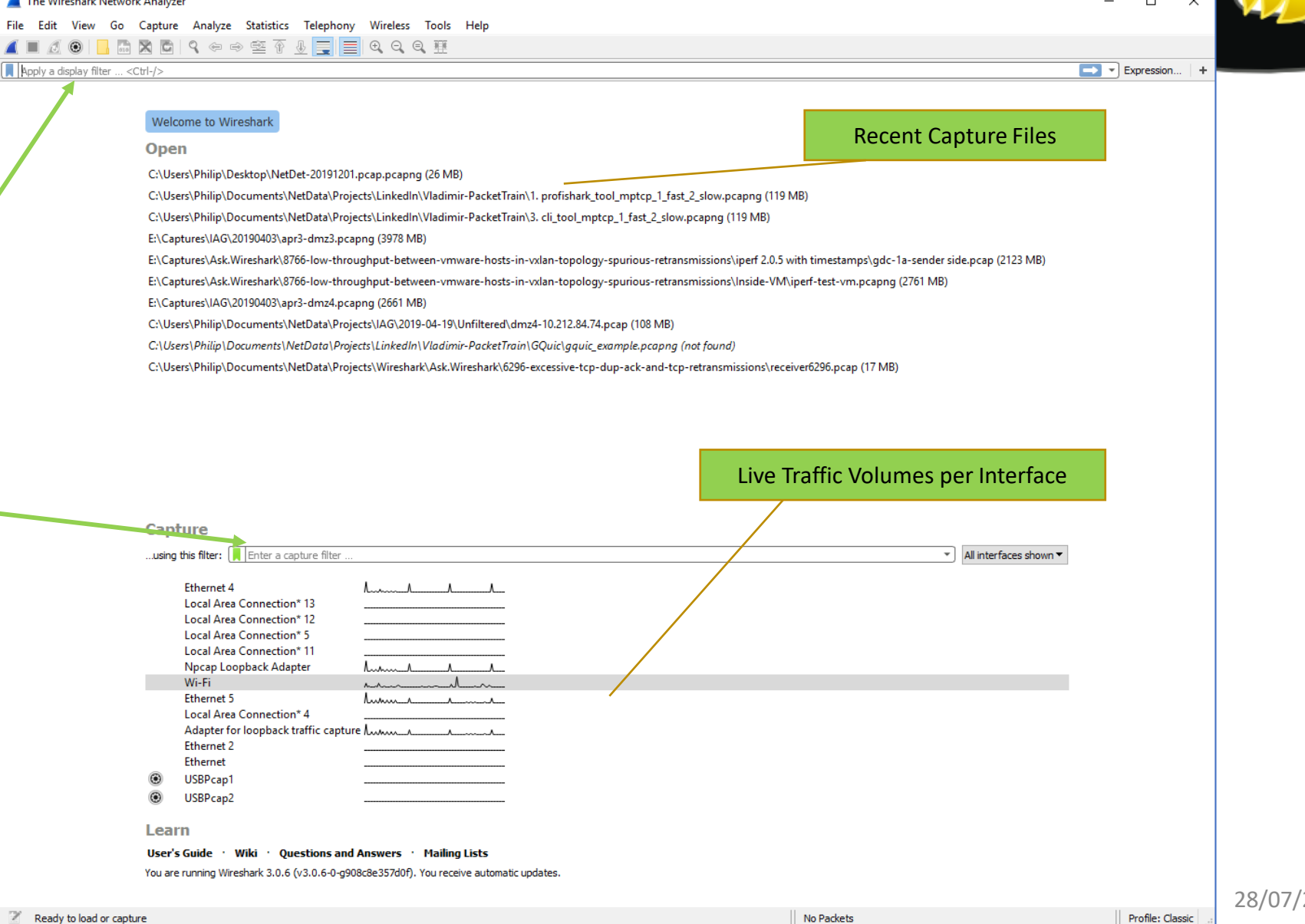

## Wireshark Display

- Menu options
	- File
	- Edit
	- Capture
	- Analyze
- Buttons
	- Start
	- Stop
- Display Filter Bar
- Panes
	- Packet List
	- Packet Details
	- Packet Bytes
- Colours

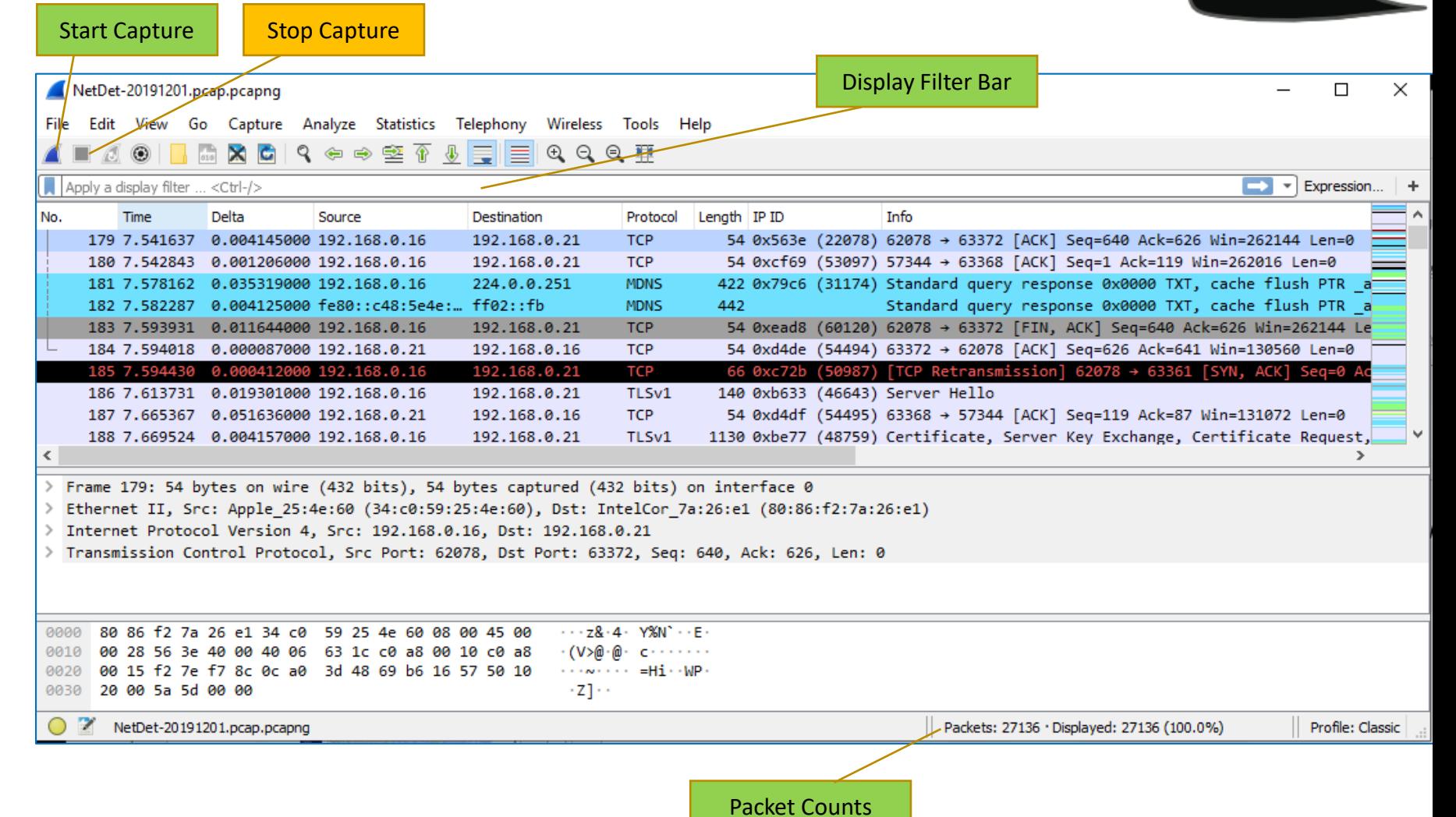

### Wireshark Capture at Home

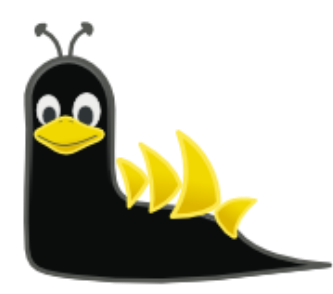

- I ran Wireshark for 55 seconds.
- In that time, I went to Wireshark, Nmap and my own website ([www.networkdetective.com.au](http://www.networkdetective.com.au/)).
- There were 2,724 packets captured in that short time.
- We'll see that there was traffic to/from my laptop to/from lots of places.

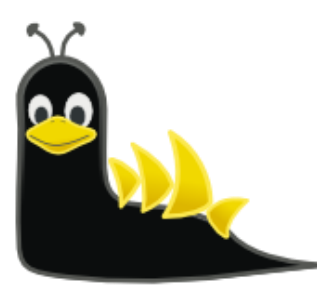

## Using My Own Website (Not HTTPS)

- I went to various websites, but most these days use HTTPS (encrypted)
- In order for us to see the same data in the PCAP, I used my own HTTP (non-encrypted) website.
- This is the home page.

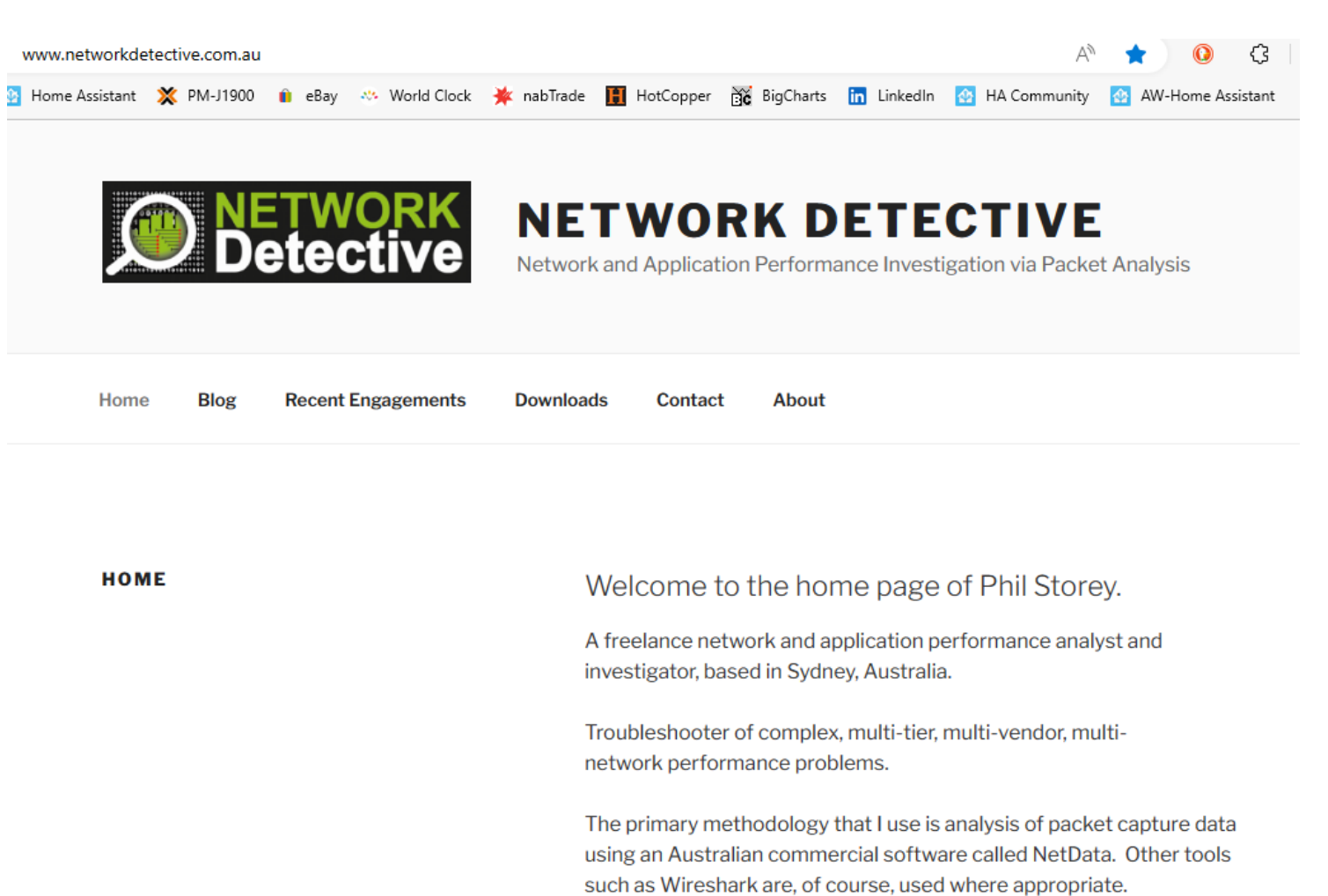

### Local PCAP

www.networkdetective.com.au/fast-results/

- This is the "Recent Engagements" page.
- Can we find this data in the PCAP?

Note: The URL is:

http://www.networkdetective.com.au /fast-results/

A Home Assistant **※** PM-J1900 no eBay ☆ World Clock **※** nabTrade not HotCopper at BigCharts no LinkedIn A HA Community A AW-Home Assistant **NETWORK DETECTIVE** Network and Application Performance Investigation via Packet Analysis **Recent Engagements** Home Blog **Downloads** Contact About **RECENT ENGAGEMENTS** Examples of recent, very successful troubleshooting engagements that produced fast results: **Duration Client Situation and Outcome** 5 days Airline New automated bag-drop units (ABDs) were spending 7 seconds (and often much longer) keeping the bag stationary for unexplained reasons. There were three vendors involved. each with their own software running inside the ABD. Initial packet captures taken at the local switch provided data for a single ABD and showed three distinct phases during the time in question. Some "log" traffic generated by

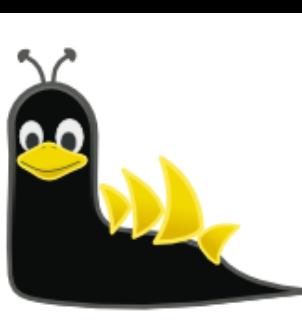

57

Αý **IT.** 

one of the vendors was used to identify these phases. The middle phase (of 3.5 seconds but often longer) was easily identified as a single HTTP POST to an application server located in

an airline data centre.

≺≻

## Wireshark Display Filters

- Use these to "drill-down" into the capture.
- Syntax is different to "Capture Filters".
- Capture filters are used to filter out packets during the capture phase (so that the "pcap" files are smaller).

### https://wiki.wireshark.org/DisplayFilters/

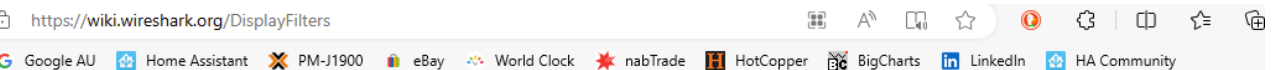

### Display filter is not a capture filter

Capture filters (like  $\pm$  tcp port 80) are not to be confused with display filters (like  $\pm$  tcp.port == 80). See also CaptureFilters: Capture filter is not a display filter.

### **Examples**

Show only SMTP (port 25) and ICMP traffic:

tcp.port eq 25 or icmp

Show only traffic in the LAN (192.168.x.x), between workstations and servers  $-$  no Internet:

ip.src==192.168.0.0/16 and ip.dst==192.168.0.0/16

TCP buffer full - Source is instructing Destination to stop sending data

tcp.window size ==  $0$  && tcp.flags.reset != 1

Filter on Windows - Filter out noise, while watching Windows Client - DC exchanges

smb || nbns || dcerpc || nbss || dns

### 14. Filter for http get and responses

http.request or http.response

### 17. Search traffic based on a keyword

### tcp contains facebook

This displays all TCP packets that contain the word facebook. Just replace the word with want you want to search for. The only problem with this filter is it's limited to TCP packets only. To include all protocols use this filter

### frame contains facebook

28/07/2023

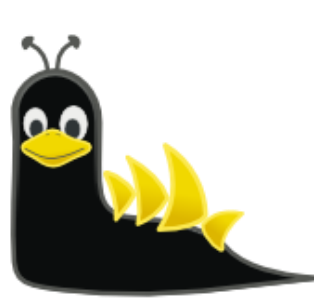

### DNS: Statistics – Resolved Addresses

### Wireshark - Resolved Addresses

Note the various tabs and the dropdown.

- Highlighted my own website.
- Notice that my website domain name resolves to 203.170.86.34.
- Also notice all the other websites/IP addresses that were active in this 55 seconds.
- There are many more in this list.

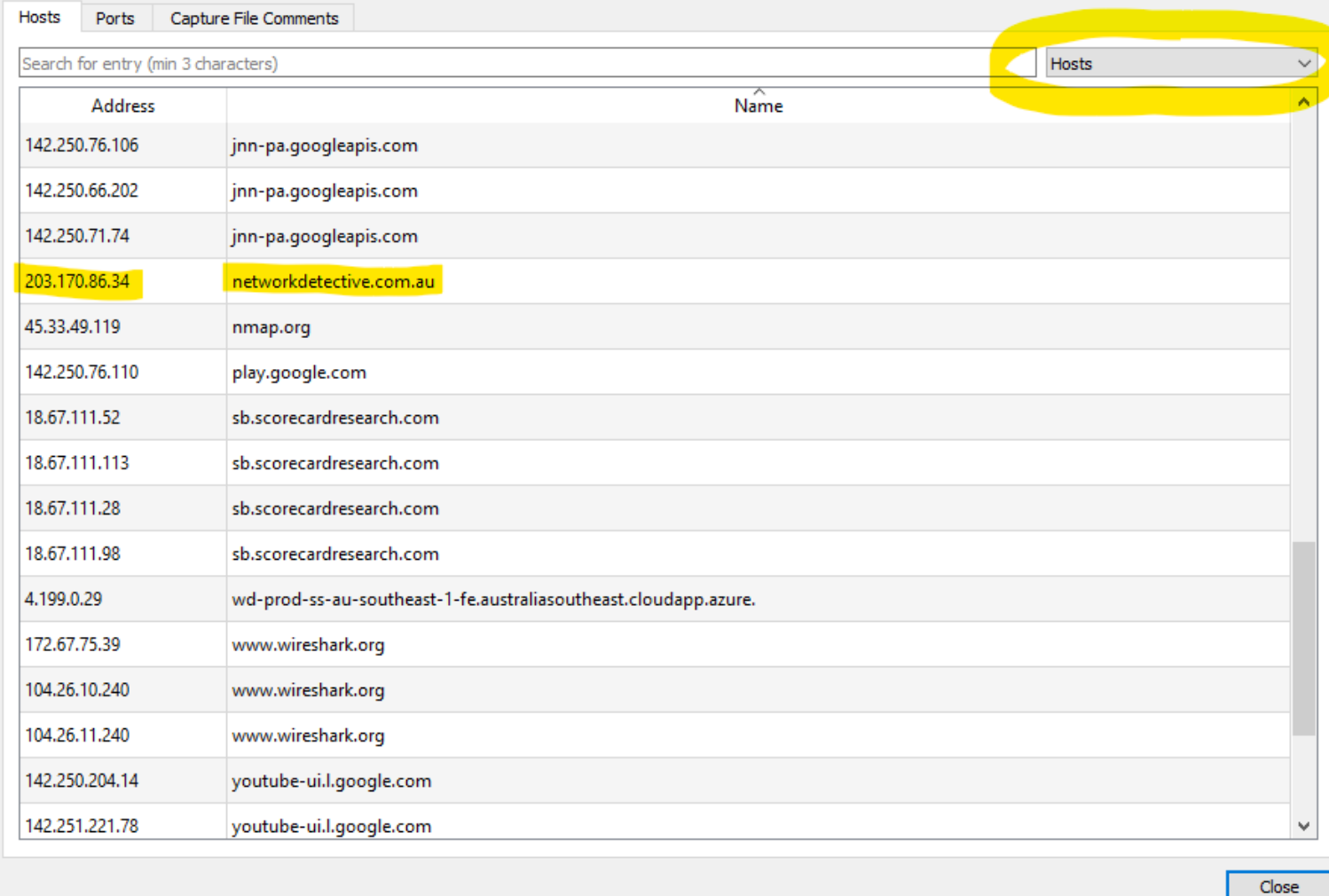

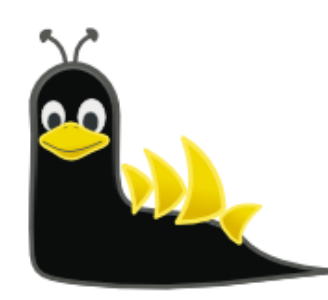

 $\times$ 

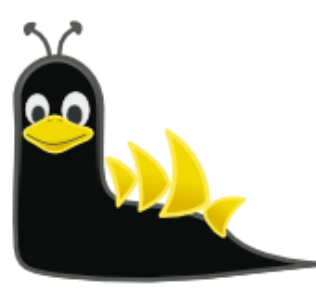

 $\times$ 

### Name Resolution

Wireshark - Preferences

### Edit

- Preferences
	- Name Resolution

You can choose whether to display names in the various parts of Wireshark's displays.

Note difference between

- MAC (Ethernet)
- IP (TCP/IP)
- Maxmind GEO Data

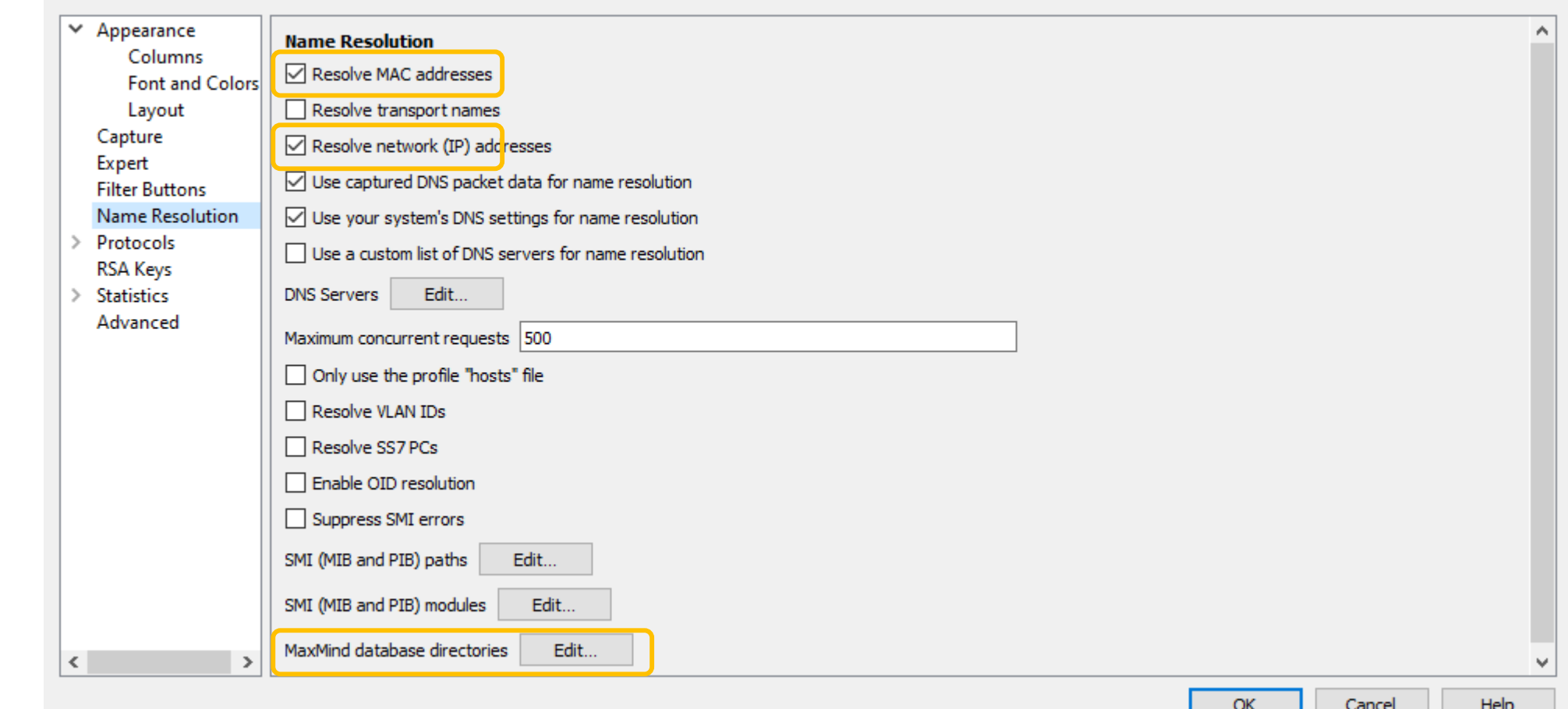

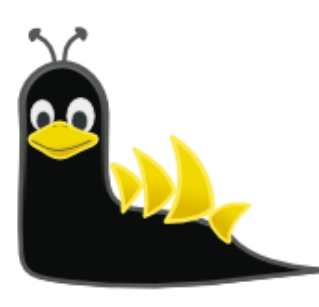

 $\checkmark$ 

## Wireshark Layout, Packet Diagram Form

Miracharly Dreferences

Edit

- Preferences
	- Layout

You can choose how you want Wireshark's main display to be laid out.

"Packet Diagram" is interesting.

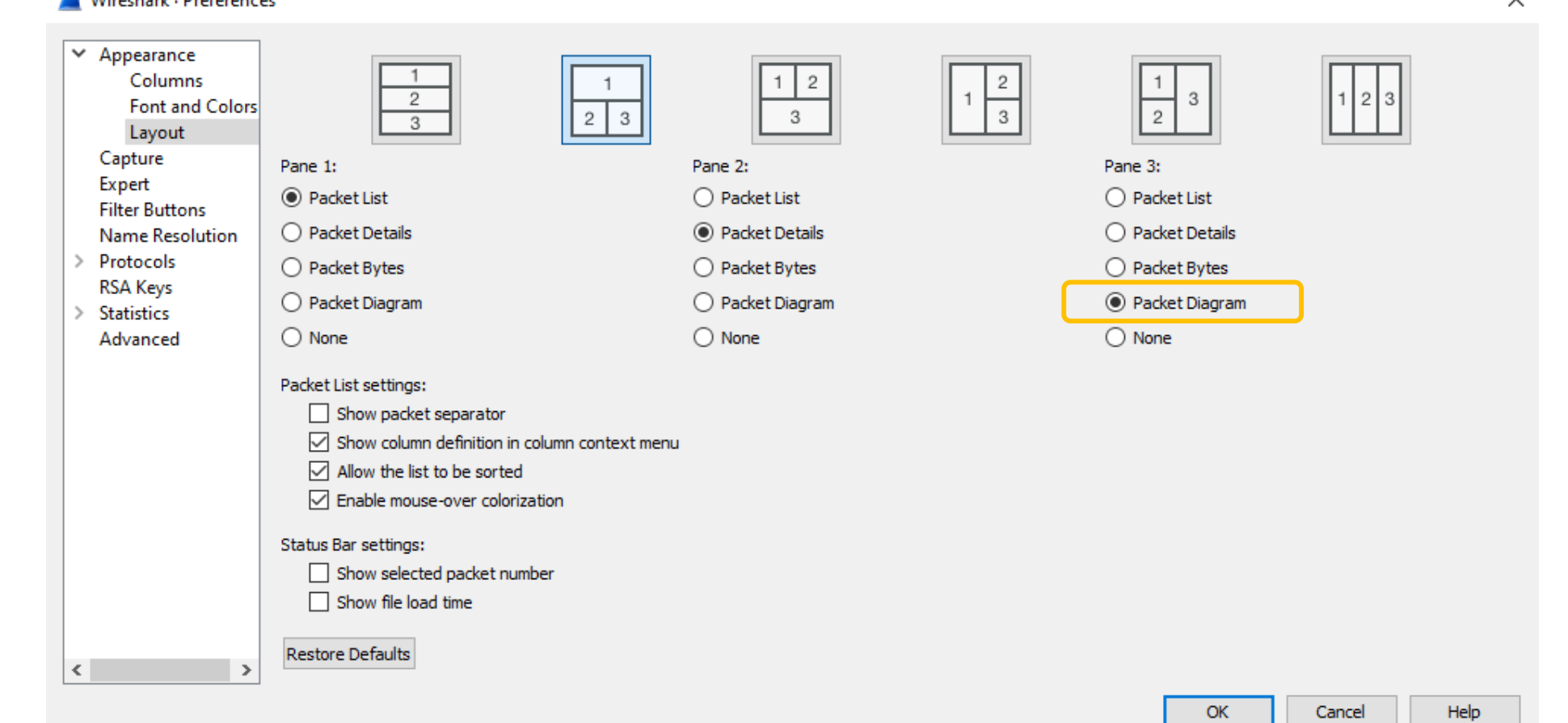

### Statistics - Conversations

Wireshark · Conversations · SLUG-Prep.pcapng

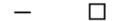

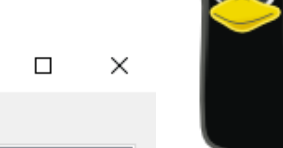

Note the various tabs

- Click on Headings to sort (here is sorted by "Packets")
- "IPv4" is likely to be the most interesting for now
- UDP is taking over these days – due to Google's QUIC protocol
- Notice that my website (203.170.86.34) was only the 8<sup>th</sup> largest in size of transfer.

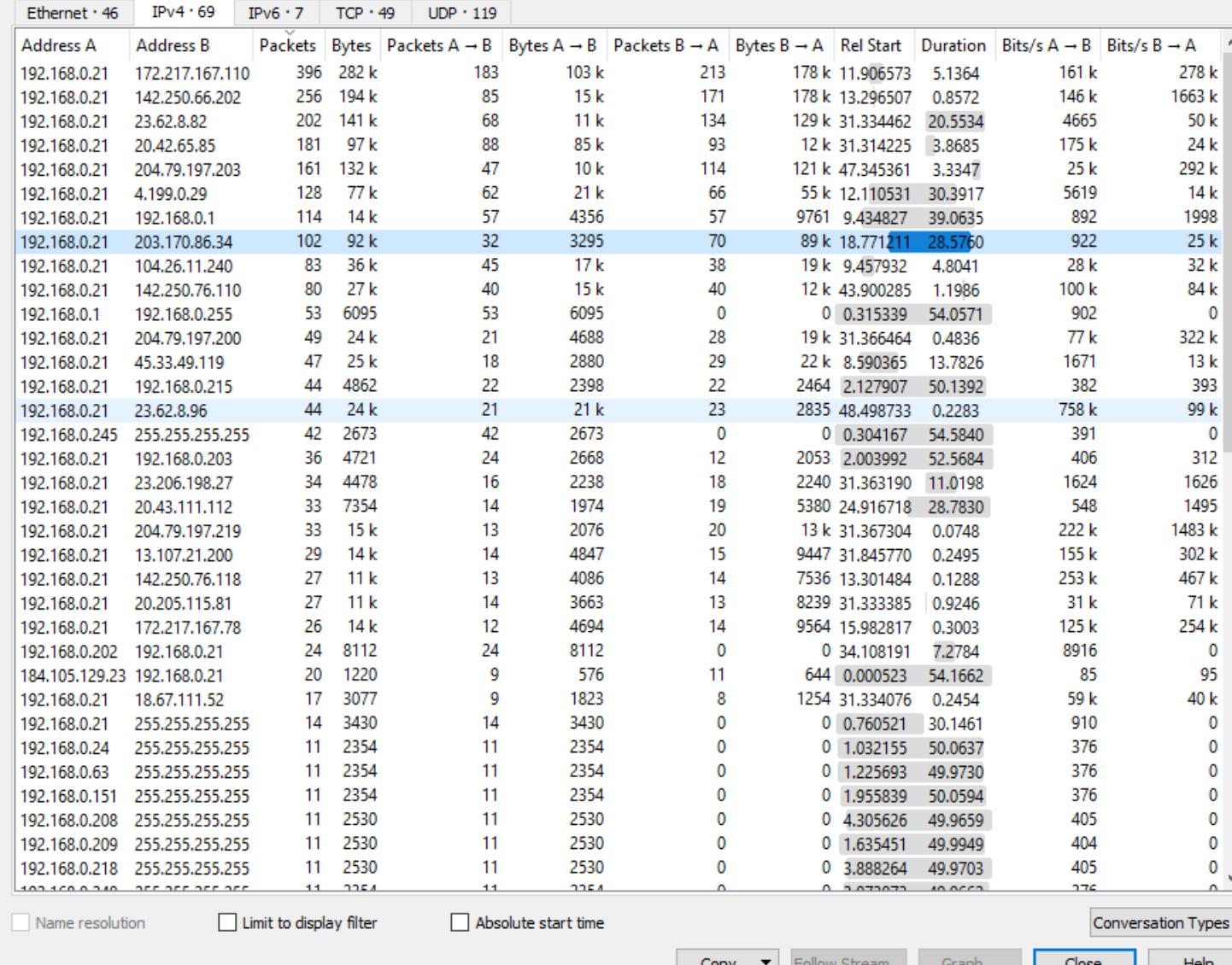

## Statistics - Endpoints

Wireshark - Endpoints - SLUG-Prep.pcapng

- Click on Headings to sort (here is sorted by "Packets")
- "IPv4" is likely to be the most interesting for now, but UDP (QUIC) is picking up.
- The Geolocation information is a new feature. It needs an external set of data files that can be downloaded for free.
- See YouTube video: https://www.youtube.com/ watch?v=6p20HQNf -Bw

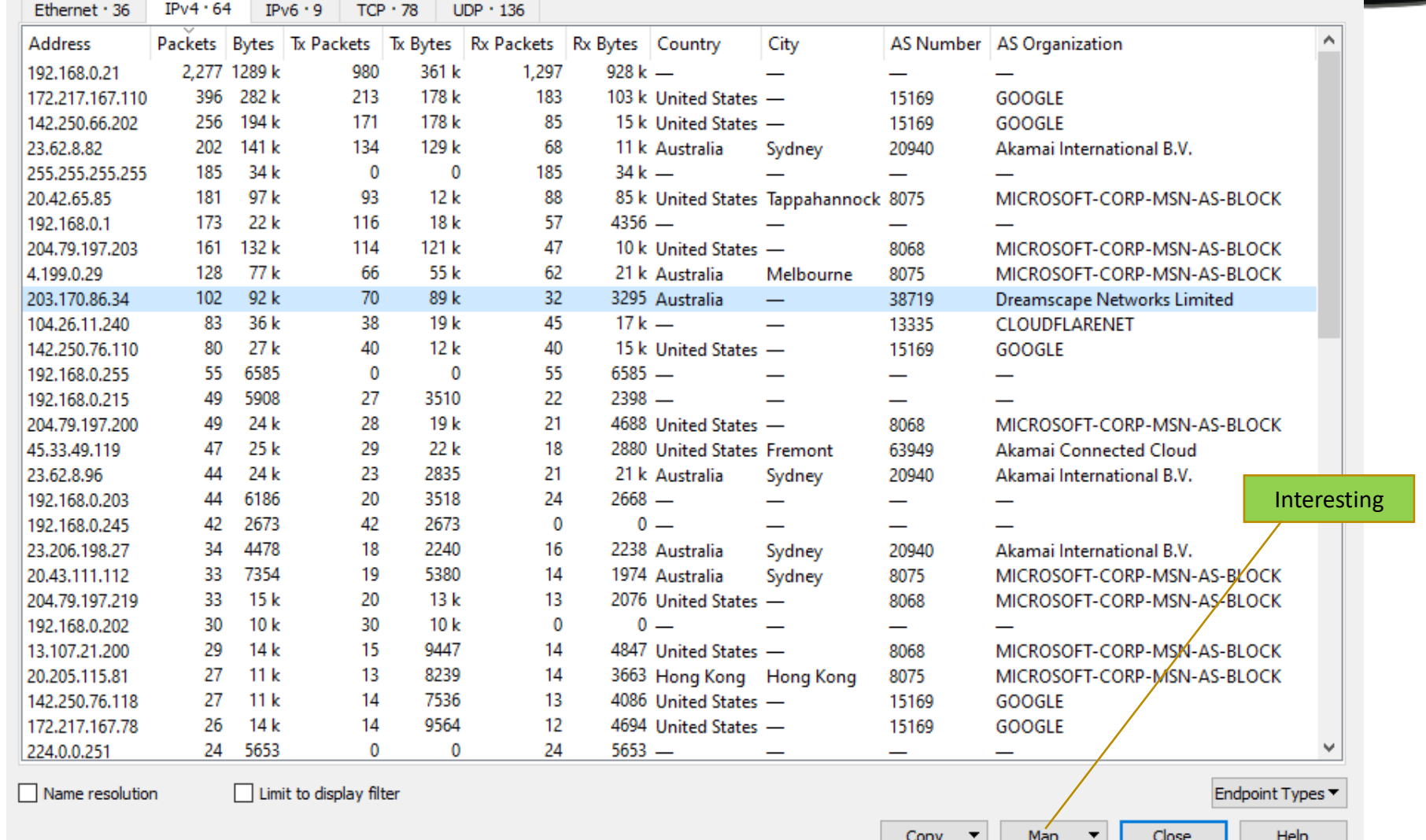

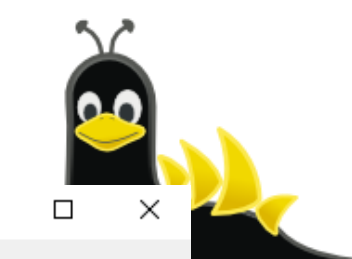

28/07/2023

### Statistics – Endpoints: Map

• The map is zoomable and hovering the cursor pops-up the underlying IP address and other info.

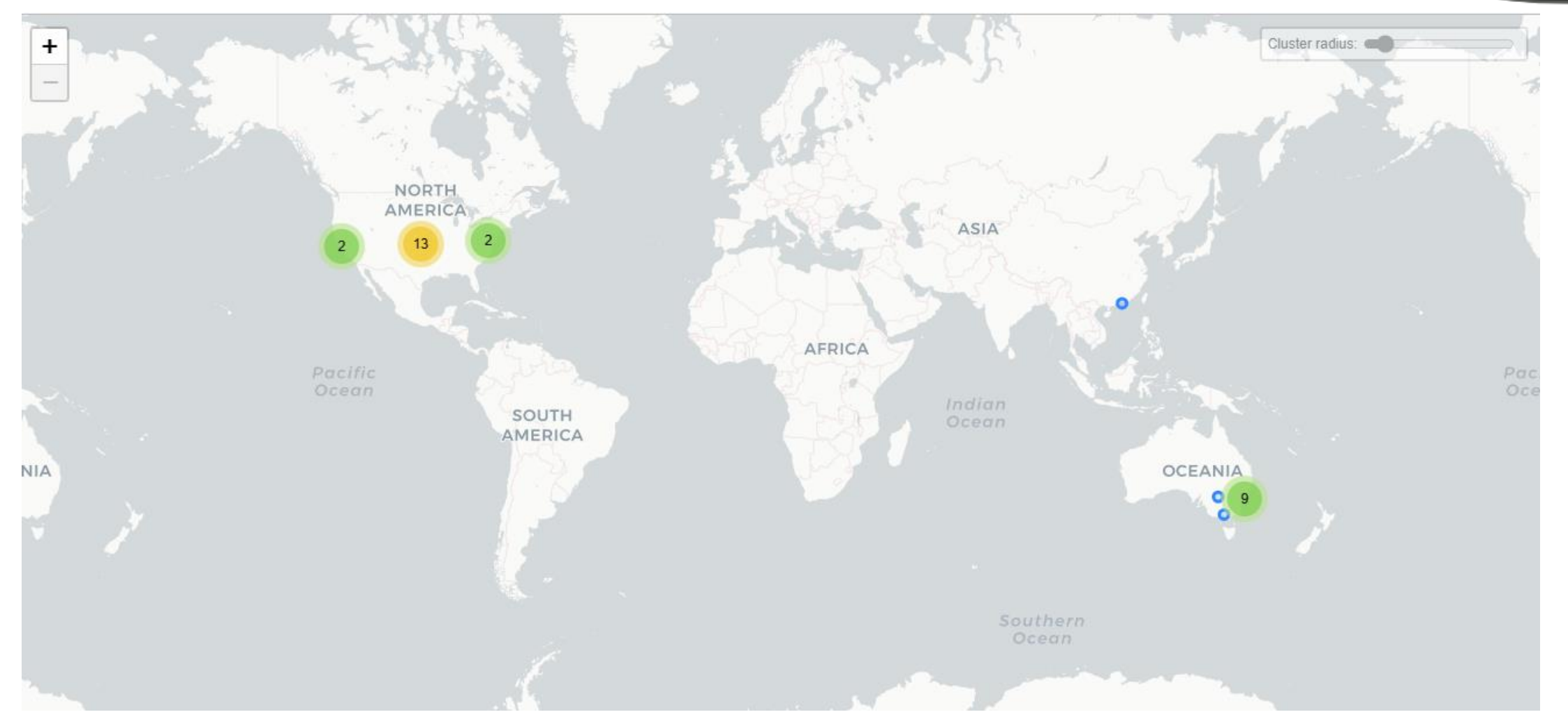

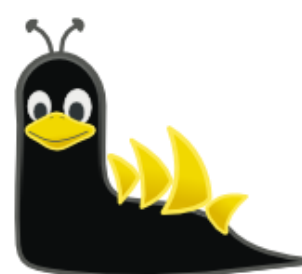

## Wireshark Can be Useful

Wireshark identifies it as MQTT

- This shows a connect message with LWT specified
- If you have problems with any kind of network connection try Wireshark to capture the traffic

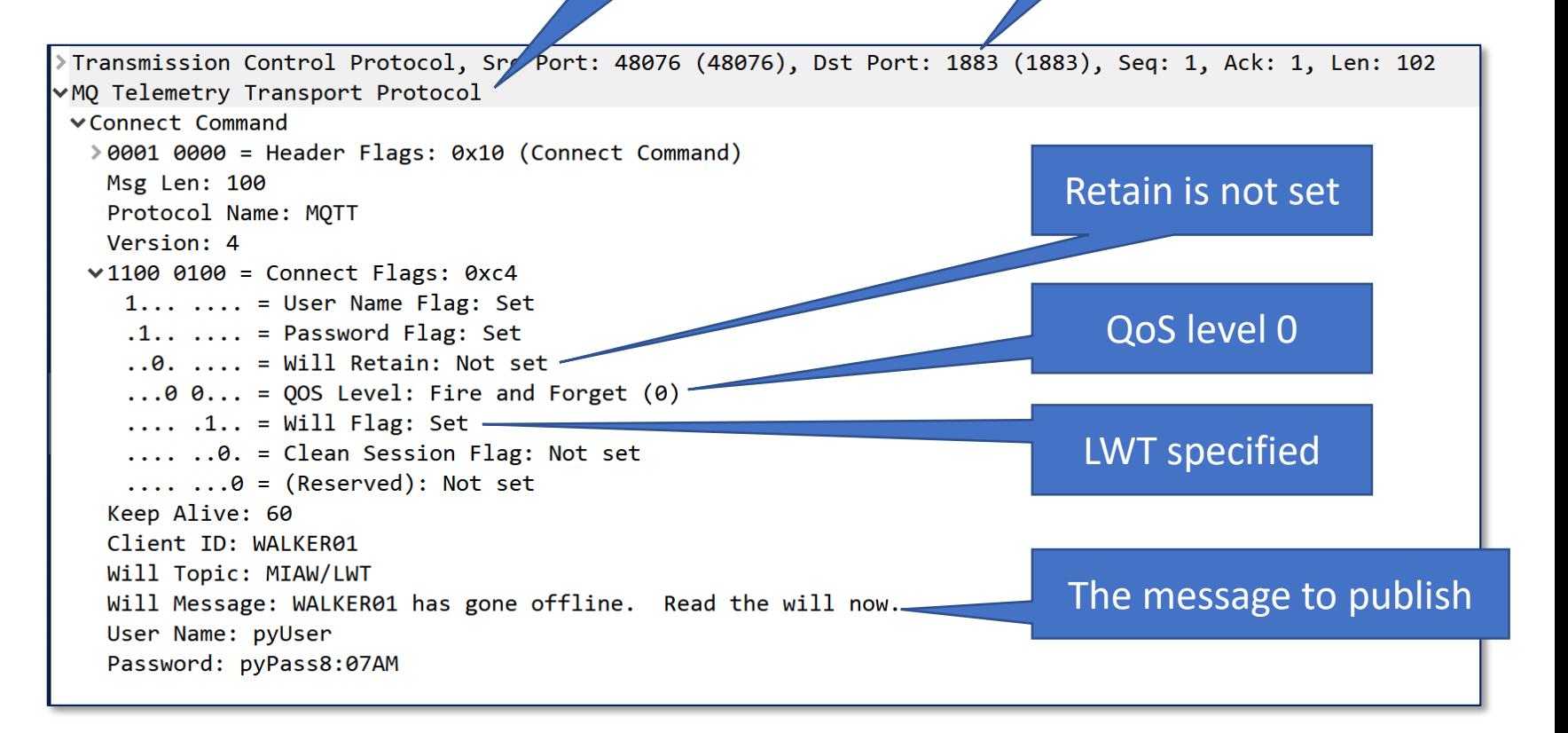

TCP/1883

### <span id="page-23-0"></span>More Information

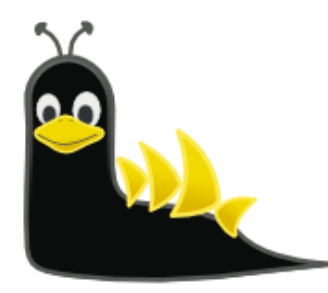

- This is a very popular software tool so there are hundreds of sources for tips, "how to" videos, etc.
	-
	-
	-
	-
	-
	-
	-

• SharkFest "Retrospectives" <https://sharkfestus.wireshark.org/retrospective>

- Tony Fortunato <https://www.youtube.com/channel/UCGzLX2yif2uqobtoVTLbHhQ>
- Jasper Bongertz <https://www.youtube.com/channel/UCZd-4IZtcbE1zM-CnOxd31A>
- Chris Greer **<https://www.youtube.com/user/packetpioneer>**
- Betty DuBois <https://www.youtube.com/channel/UCy4XzAs0O6UpDfGOHiPshrg>
- Kary Rogers [https://www.youtube.com/@PacketBomb](#page-23-0)
- Laura Chappell <https://www.chappell-university.com/>
- Me at a previous Sydney Linux User Group Meetup (very long!!) <https://www.youtube.com/watch?v=ZZfTbZ78YVw>

### The Demonstration

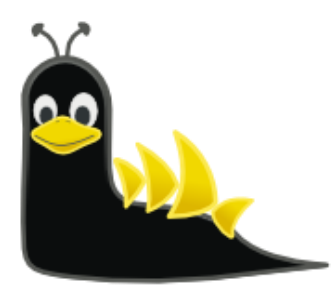

- Launch Wireshark
- Capture some WiFi packets
- Visit [www.networkdetective.com.au](http://www.networkdetective.com.au/) (non-SSL site)
- Look at the layout and packets
- Look at a few "Analyze" outputs

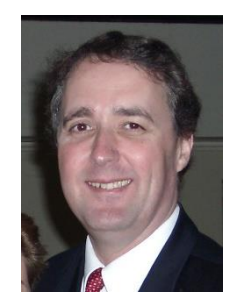

### Phil Storey

[Phil@NetworkDetective.com.au](mailto:Phil@NetworkDetective.com.au)

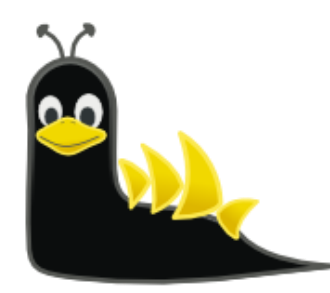

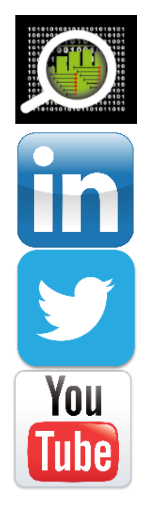

[www.NetworkDetective.com.au](http://www.networkdetective.com.au/)

[au.linkedin.com/in/philipstorey3](https://au.linkedin.com/in/philipstorey3)

[@PhilStorey24](https://twitter.com/PhilStorey24)

[www.youtube.com/c/NetworkDetective](http://www.youtube.com/c/NetworkDetective)

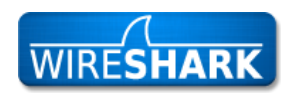

ask.wireshark.org: [@philst](https://ask.wireshark.org/users/26122/philst)

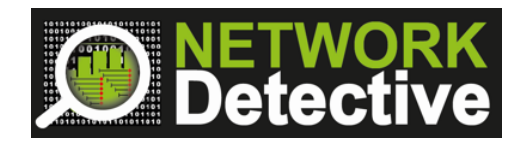

Here's a Kary Rogers (PacketBomb) video where I discuss NetData:

A free "NetDataLite" version can always be downloaded here:

<https://www.youtube.com/watch?v=Tkx18Ec8Vy0&t>

An Australian packet analysis tool, focussed on providing data graphically. Use Wireshark to do the packet capture, then NetData to do the analysis.

The author of NetData, Bob Brownell, regularly updates the software.

<https://www.dropbox.com/sh/s572ctzcd70mb28/AADfk5TQex4RrC4ipttb8XgQa?dl=0>

### NetData

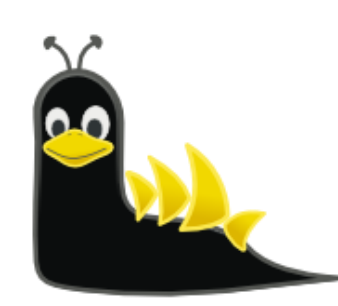

### Example NetData Charts (from Same PCAP)

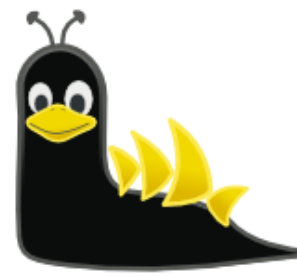

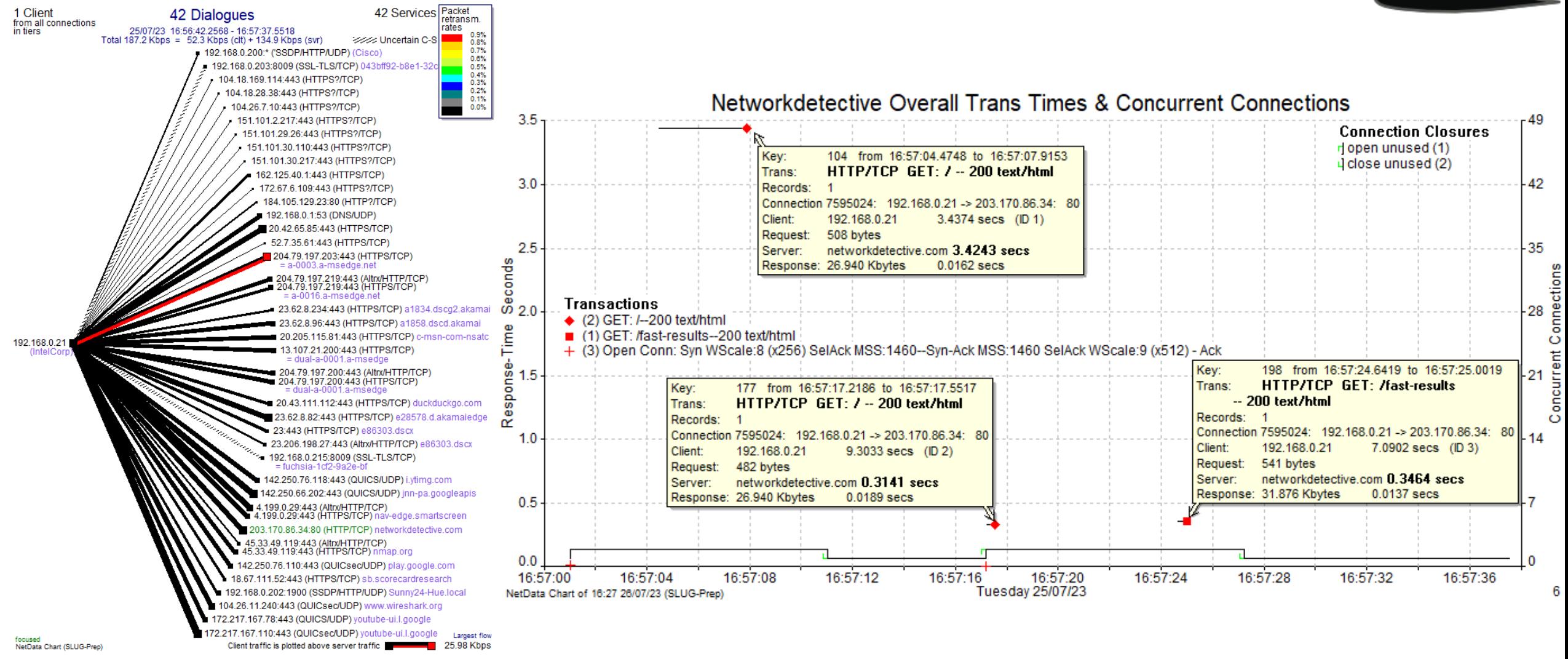